## **Online Shareholders' Guide 2021**

If you choose to participate online you will be able to view a live webcast of the meeting and ask the board questions, you will need to either:

- a) Download the Lumi AGM app from the Apple App or Google Play Stores by searching for Lumi AGM.
- b) Visit [https://web.lumiagm.com](https://web.lumiagm.com/) on your smartphone, tablet or computer. You will need the latest versions of Chrome, Safari, Internet Explorer 11, Edge and Firefox. Please ensure your browser is compatible.

## **Meeting ID: 111-478-615 To login you must have your IVC and PIN (Your PIN is the last four digits of your IVC)**

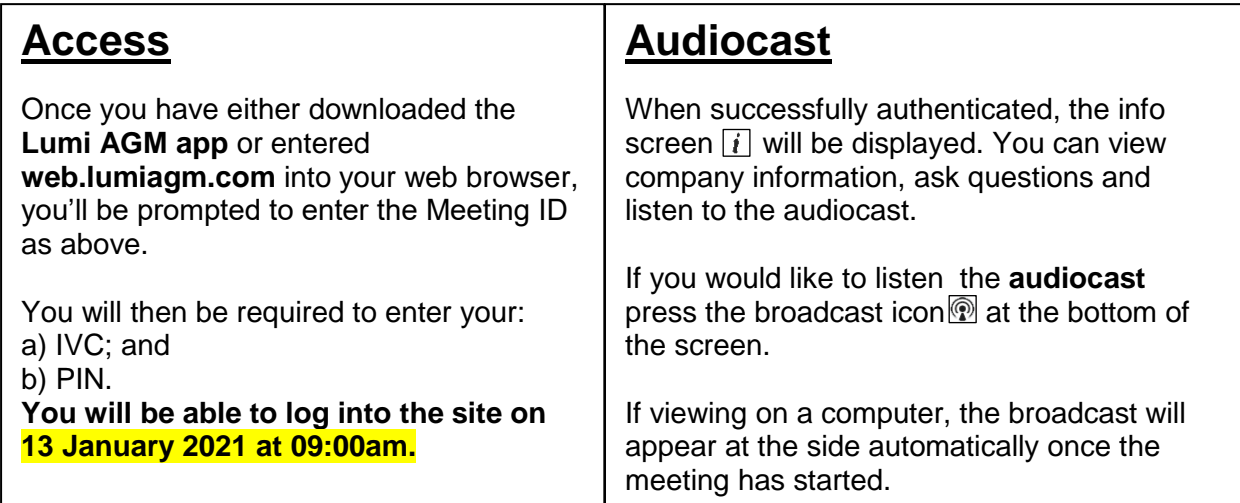

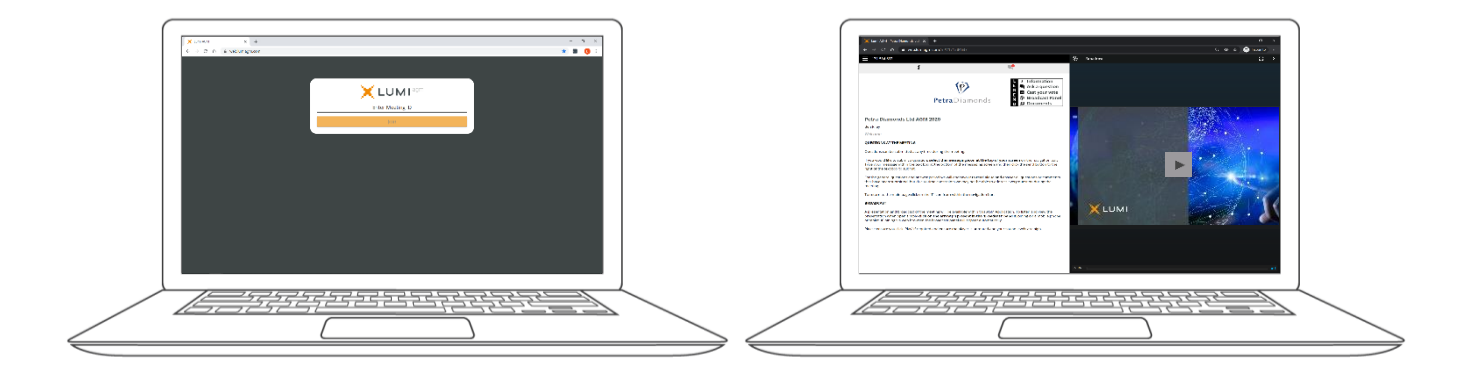

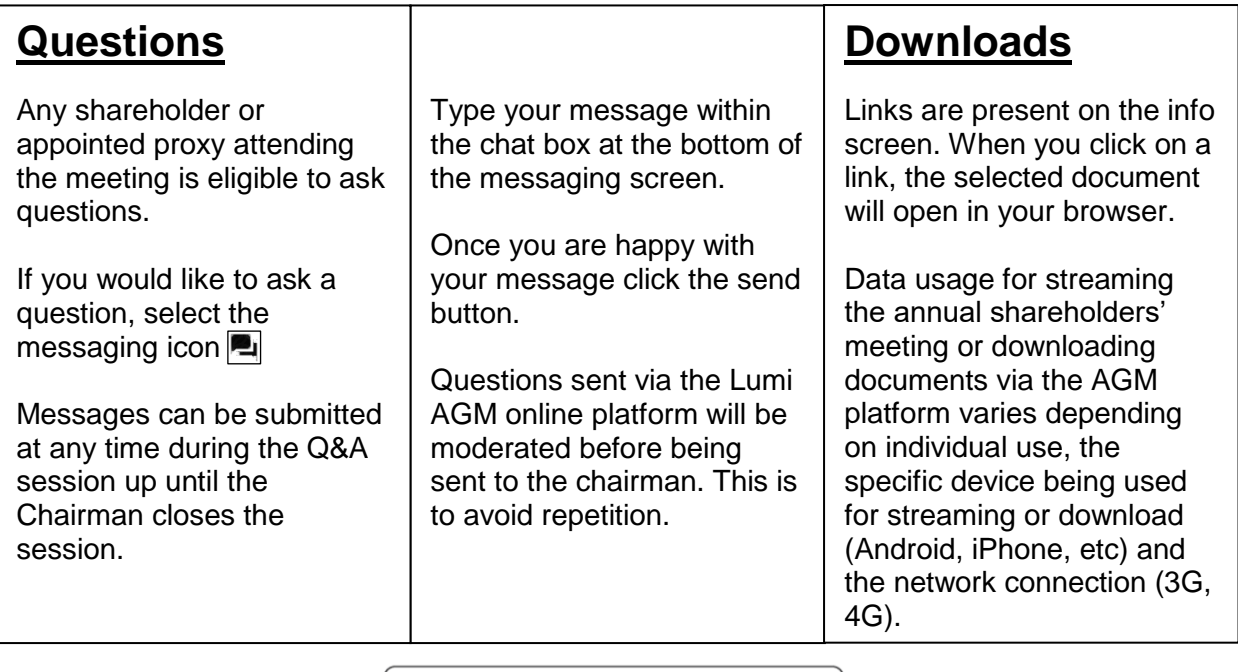

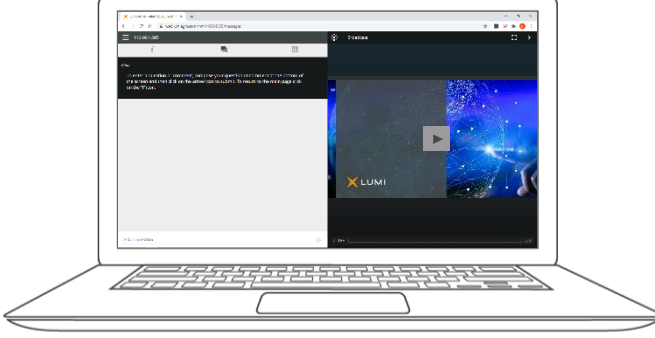